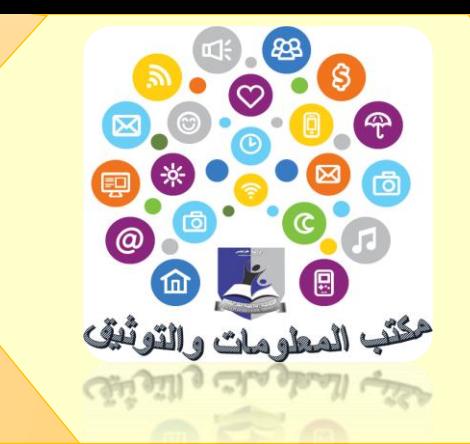

**جامعة طرابلس**

**كلية الرتبية** - **طرابلس**

# **دليل مكتب املعلومات والتوثيق**

**بكلية الرتبية \ طرابلس**

**إعداد:**

**أ. هدى ميالدبن زائد**

**)2021 -2020(**

# فهرس المحتويات

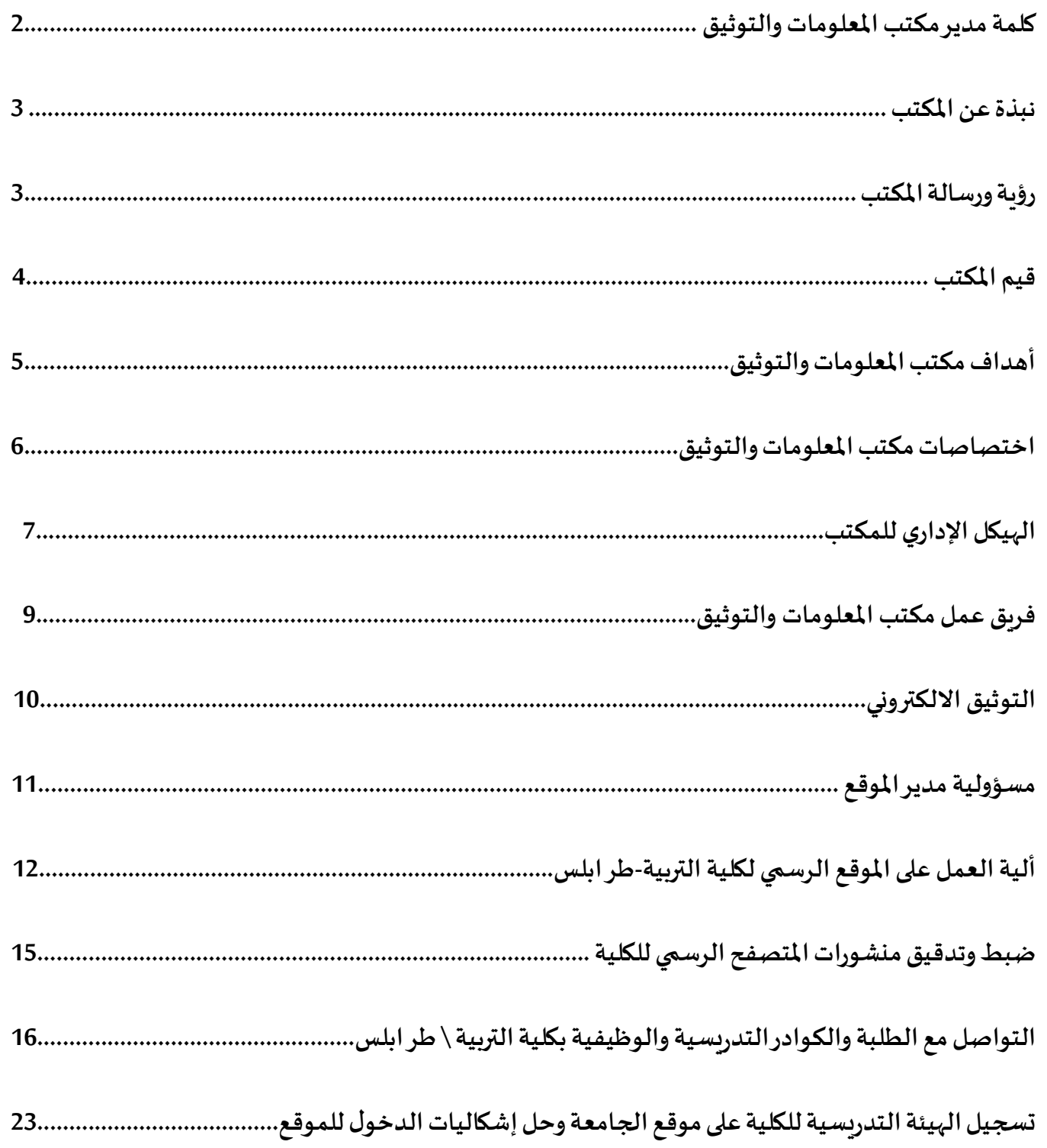

**كلمة مدير مكتب املعلومات والتوثيق** 

֦֧<u>֚</u> .<br>يُعدّ مكتب المعلومات والتوثيق مصدراً هاماً لتوفير المعلومات والبيانات لجميع الجهات المختصة ذات العلاقة ويشغر مكتب ً<br>أ ً<br>أ المعلومات والتوثيق في الكلية مكانة بارزة له أهمية بالغة لما له من مهام، كتزويد الجهات المختصة والإدارات في الجامعة بما تحتاجه من معلومات وإحصائيات تخص العملية التعليمية وحفظ وتوثيق هذه المعلومات والبيانات والاحصائيات بشكل منظم يكفل سهولة الحصول عليها عند الحاجة إليها للمساهمة في صنع القرارات مثلاً، من خلال وضع أهداف ورؤية ورسالة واضحة له تعمل على تحقيق ً أهداف الكلية القائمة على تقديم أفضل الخدمات للمجتمع الجامعي بما تطلبه معايير الجودة في مؤسسات التعليم العالي.

بما يوفره المكتب من نظام معلوماتي نحاول قدر الإمكان أن نقوم بما هو مطلوب منا لصالح الكلية والجامعة والوصول بها إلى أقصى درجات الجودة المعتمدة، ونطمح أن نكون الأفضل في عملنا، كما أننا نرحب بكل الآراء البنّاءة والهادفة التي تضمن للمجتمع ֦֧֦֧֦֧֦֧֦֧֦֧֦֧ׅ֧֦֧֦֧֜֓<br>֪֪֪֡֡֡֡֡֡֡֡ االستفادة من جميع الخدمات التي تقدمها الجامعة.

**ويف اخلتام ....**

إن مكتب المعلومات والتوثيق بكلية التربية \ طرابلس حربص أشد الحرص على تنفيذ أهدافه وايصال رسالته مما يتوافق مع تحقيق رسالة وأهداف الكلية والله الموفق ...

أ. هدى ميالدبن زائد

 **مدير مكتب املعلومات والتوثيق**

### **نبذة عن املكتب:**

مكتب املعلومات والتوثيق أحد املكاتب اإلدارية بكلية التربية \ طرابلس وهو مختص بتوثيق كافة البيانات واملعلومات والإحصائيات الخاصة بالكلية وكذلك جميع الأنشطة التي تقوم بها كافة الأقسام العلمية بالكلية، إضافة إلى متابعة وتوثيق كافة الأعمال التي تقوم بها مختلف الإدارات والمكاتب بالكلية، إلى جانب توثيق الندوات والمحاضرات والاجتماعات التي تستضيفها الكلية.

املكتب له دور بارز في اتخاذ الخطوات واالجراءات حتى تتحقق األهداف املرجوة ويستمر العمل بموجبه في تناسق وكفاءة عاليين من أجل بناء قاعدة بيانات علمية وتقنية تكفل تداول المعلومات الملبية لحاجات الكلية وتحقق الأهداف الأساسية والتي تتمثل في بناء وإدارة وتطوير نظام معلوماتي متكامل لرسم السياسات وصناعة القرارات الناجحة التي نستطيع من خاللها املساهمة في رفع وتحسين مستوى الكفاءة والفعالية في كافة المجالات العلمية والخدمية بالكلية.

### **رؤية املكتب:**

توفير الحلول التقنية المتكاملة والآمنة لدعم كافة العمليات الإدارية والتعليمية والبحثية، والارتقاء بمستوى العمل، وتحسين الأداء الأكاديمي والإداري بالكلية، من خلال التوظيف الأمثل للإمكانيات التقنية المتاحة بما يحقق رؤبة الكلية وأهدافها، والعمل على تطوير الخدمات المعلوماتية بالكلية على جميع المستويات وبناء قاعدة بيانات علمية وتقنية تكفل انتظام وتداول المعلومات الملبية للحاجات لكافة الجهات المستفيدة سواء كانوا باحثين أو صانعي قرار من أجل رفع وتحسين مستوى الكفاءة والفعالية في كافة المجالات العلمية والخدمية بالكلية، لتحقيق التميز بين مراكز المعلومات والتوثيق في الجامعات الأخرى.

### **رسالة املكتب:**

تقديم أفضل خدمات باستخدام أحدث البرامج ووسائل التقنية المختلفة، وتحقيق انسيابية في انتقال المعلومات داخل الكلية وتقديم الرؤية الشاملة لمتخذي القرار لما له من دور بارز في اتخاذ الخطوات والاجراءات التي لابد من اتخاذها حتى تتحقق الأهداف المرجوّة ويستمر العمل بموجبه في تناسق وكفاءة عاليين، حيث يقوم المكتب بتوفير المعلومات والإحصاءات والبيانات ذات العلاقة ֦֧֦֧֦֧֦֧֦֧֦֧֦֧֦֧֜

بالتعليم وتيسير تدفق املعلومات للمسئولين واملهتمين بشأن التعليم داخل الكلية وخارجها،كما أن املكتب يهتم ببناء وتطوير قواعد المعلومات والإحصاءات والبيانات التي تحتوي على كل ما له علاقة بالكلية وتعزيز التكامل بينها وربطها آلياً بمصادر المعلومات بالجامعة. ً<br>أ

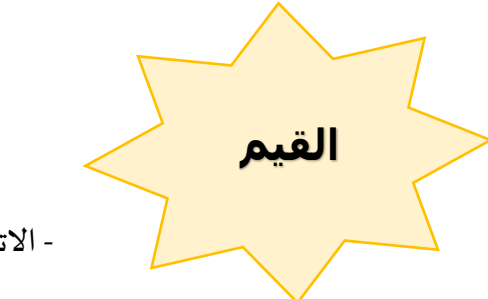

- االتقان في العمل.

- ال<mark>سعي الجاد للت</mark>ميّز. ֧֦֧֦֦֦֧֝֝<br>֧֝֝

- العمل بروح الفريق.

- االلتزام بأداب املهنة.

- املصداقية، والشفافية، األمانة

**يعتزم** مكتب املعلومات والتوثيق اتخاذ كافة االجراءات التي يدعم بها الكلية بنظام معلوماتي متكامل وقاعدة بيانات علمية يسهل الرجوع إليها من قبل أهل العالقة:

.1 التعاون الدائم مع قسم الدراسة واالمتحانات للمساعدة و الحصول على التقارير الخاصة بالعملية التعليمية وما يتعلق بتسجيل أعضاء هيئة التدربس والطلاب على المنظومة الإلكترونية لغرض تحليل

البيانات وعمل الاحصائيات اللازمة وتوثيقها.

**األ**

**داف ـــــ ـه**

- 2. العمل المتواصل على تزويد موقع الكلية الإلكتروني بالمعلومات لزيادة عدد المستفيدين منه محلياً ֧֧֧֦֧֧֦֧֧֦֧֦֧֝֟֓֓֝֓֕֓֝֬֓֓֜֓<br>֧֧֧ׅ֧֧֧֦֧֧֧֧֦֧֦֧֦֧֝֬֘֩֩֕֓֘֝֬֜֓֓֝֬֜֩֓֓֓֓ . ً<br>أ وإقليمياً ودولياً ً
	- 3. التحديث المستمر للبيانات والمعلومات لكل فصل دراسي وحفظها بطريقة منظمة.
- 4. الاستمرار في تفعيل ايميلات أعضاء هيئة التدريس والطلاب والموظفين بالكلية وحل المشاكل المتعلقة بها وتقديم التسهيالت لكل من يحتاج إليها.
	- 5. التعريف بالمكاتب الإدارية بالكلية والأقسام العلمية من خلال أنشطتها وبرامجها الدراسية.
- 6. تطبيق نظام الأرشفة الإلكترونية لوثائق وإصدارات الكلية لتسهيل عملية حفظها واسترجاعها والتقليل من استخدام الورق وضياعه.
- 7. متابعة أهداف النظام التعليمي للمعلومات والتوثيق وتنسيق العمل مع الإدارات والمكاتب والمراكز املختلفة، واالشراف على تطبيق النظام التعليمي للمعلومات ومتابعة ما يصدر من أدلة وتعليمات وإجراءات.

# **اختصاصات املكتب**

- ح صلة الوصل بين الكلية ومركز المعلومات والتوثيق بالجامعة بصفة عامة.
- لم تسهيل حصول المجتمع الجامعي الخارجي على المعلومات والأخبار بأكثر من طريقة مثل توثيقها بالموقع الالكتروني للكلية الذي يُعرّف الأخرين عنها. ُ
- ح التوثيق الإلكتروني لكافة البيانات والمعلومات والقرارات واللوائح الدراسية والأنشطة العلمية والثقافية والاجتماعية والرباضية والفنية بالكلية.
	- إنشاء نظام معلوماتي متكامل ومترابط لألنشطة األساسية للكلية وأقسامها.
	- لم التنسيق مع مركز المعلومات والتوثيق بالجامعة والمراكز الأخرى في توفير المعلومات والبيانات اللازمة.
		- لم الإشراف على إدارة الموقع الالكتروني للكلية، وتسخير مزايا البوابة التعليمية الإلكترونية.
			- التطوير والتحديث لكافة النظم في مجال تكنولوجيا املعلومات.
	- مراجعة املعلومات املعتمدة من الجهات ذات االختصاص لتزويد الجهات املختصة ببيانات دقيقة ذو جودة عالية.
- ه المشاركة والتعاون في تنظيم الدورات التدرببية وورش العمل للرفع من كفاءة أعضاء هيئة التدريس والموظفين والطلاب بالكلية في مجاالت التقنية املختلفة.

# **اهليكل اإلداري ملكتب املعلومات والتوثيق**

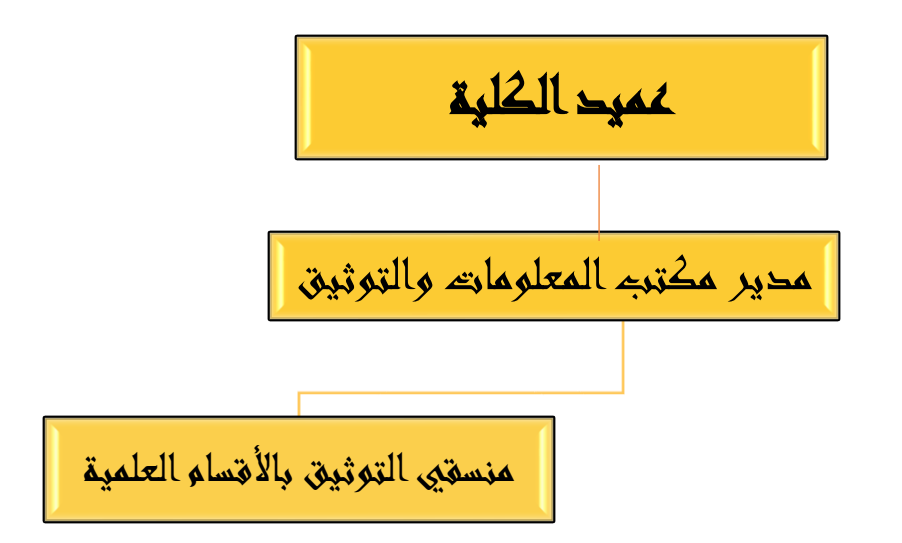

#### **ا أول**- **مدير مكتب املعلومات والتوثيق الذي خيتص باملهام التالية:**

- ح تنظيم سير العمل بالمكتب وتوزيع المهام على العاملين بالمكتب وفق الوصف الوظيفي المعتمد.
	- املتابعة الدورية ألهم فعاليات وأحداث وأنشطة الكلية.
- متابعة مهام منسقي التوثيق باألقسام العلمية والتأكد من تنفيذهم لكل املسئوليات والواجبات املنوطة بهم.
	- ه المشاركة في تنظيم ورش العمل والدورات والمؤتمرات والندوات داخل الكلية وخارجها.
		- املشاركة في اجتماعات مجلس الكلية وأية اجتماعات أو لجان يتطلب تواجده فيها.
			- إعدادالتقارير الدوريةوالسنوية عن نشاطاتاملكتب.
	- ح تشجيع الإدارات والأقسام على استخدام وسائل التقنية الحديثة في مجالات العمل المختلفة داخل الكلية.
		- ﴿ اية اعمال تُسند له من إدارة الكلية وتدخل ضمن طبيعة اختصاصه. ُ

**ا**ثانياً- منسقي التوثيق بالأقسام العلمية بالكلية وتفتص مهامهم بالتالي: 

- ح تجميع البيانات والمعلومات المتعلقة بكافة أنشطة الأقسام وشؤونها وإعداد الإحصائيات اللازمة عنها.
- ح حفظ وتوثيق هذه الإحصائيات والمعلومات بشكل منظم يكفل سهولة الحصول عليها وقت الحاجة إليها.
- تزويد املكتب بما يحتاجه من البيانات واملعلومات واإلحصائيات املختلفة حول الطالب وأعضاء هيئة التدريس و املعيدين والموظفين والمشاريع والأجهزة والأنشطة وغيرها.
	- العمل على إنشاء شعار للقسم )في حالة عدم وجود شعار(.
	- ﴿ إنشاء متصفح رسمي للقسم على إحدى وسائل التواصل الاجتماعي المتداولة بشكل شائع (كالفيس بوك مثلاً). ً
		- العمل على نشر أخبار األقسام والتوثيق اإللكتروني لألنشطة واألحداث املختلفة في موقع الكلية االلكتروني.
			- التحديثالدوري للمعلوماتاملتعلقةبالكادرالتدريس يبالقسم.
			- ح تقديم تقارير دورية لإدارة المكتب عما تم إنجازه من مهام مُكلّفين بها. ֦֧֦֧֘֝<br>֧֧ׅ֦֧֜֝ ُ
				- أي أعمال أخرى يكلفون بهامن قبل مدير املكتب.

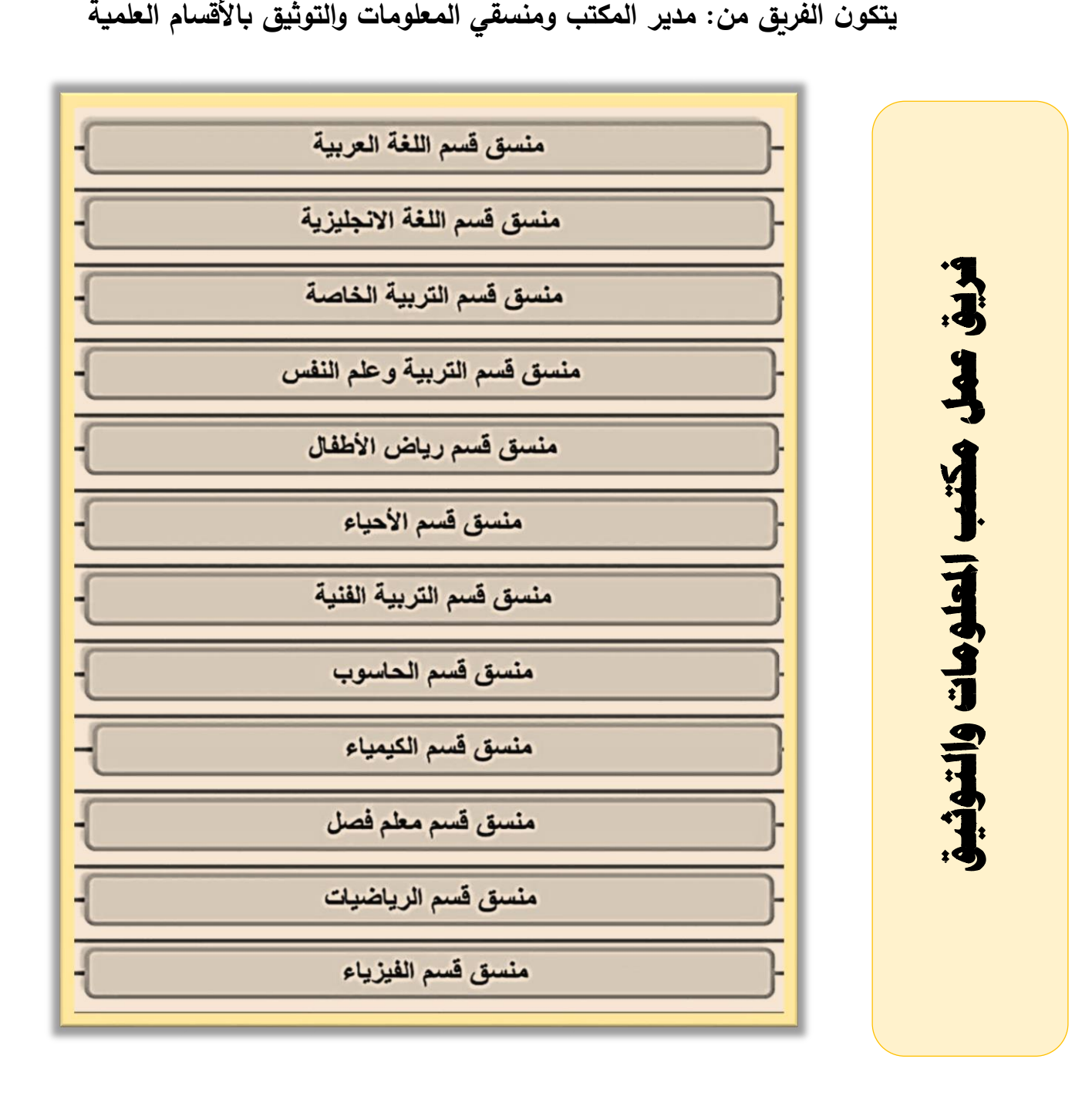

9

## **التوثيق االلكرتوني**

.<br>الموقع الالكتروني للكلية صُمم لكي يكون أداة تواصل هامّة لكل روّاده، يتم من خلاله تعميم كل أخبار وإعلانات وأحداث  $\ddot{\ }$  $\ddot{\ }$ المؤسسة التعليمية ويعكس رؤيتها ورسالتها وأهدافها، والاطلاع عليها من قبل زوّار الموقع والاستفادة من محتواها، كما يعتبر وسيلة حفظ  $\ddot{\cdot}$ ًكل البيانات والمعلومات والأنشطة والفعاليات الخاصة بالمؤسسة التعليمية لذلك توليه المؤسسة اهتمامً كبيرًا بالتحديث المستمر لكل ِ<br>ڋ املعلومات التي تم نشرها فيه.

# **مزايا املوقع:**

**يتيح لكل زواراملوقع إمكانيةاالطالع على:**

- نبذة عامة عن الكلية: موقعها، مرافقها، أهم برامجها الدراسية، بالإضافة إلى أهم الأخبار والأحداث والفعاليات والنشاطات التي تقوم بها الكلية وخدماتها المجتمعية التي تّقدّمها وتفيد بها مؤسسات المجتمع المدني. ֦֧<u>֚</u> ֦֧<u>֦</u>

- أهم الوثائق الرسمية للكلية.

- أقسام الكلية العلمية وأهم برامجها الدراسية، إعالناتها، أخبارهاوأنشطتها.

- طبيعة عمل المكاتب والأقسام الإدارية بالكلية.

- كل ما يهم الطالب بما يتعلق بنظام الدراسة وقوانين ولوائح الكلية وإجراءات التسجيل والقبول.

### **كما يتيح املوقع لكل عضوهيئةتدريس:**

- التسجيل بالموقع عن طريق الايميل الجامعي الممنوح له من إدارة مركز المعلومات والتوثيق بالجامعة.
	- تخصيص حساب شخصي له على موقع الجامعة يتضمن كل المعلومات الخاصة به:
		- البيانات الوظيفية، السيرة الذاتية، المؤهلات، الخبرات، الأبحاث المنشورة.
- يستطيع كل عضو هيئة التدريس أن يقوم بربط متصفحه الشخصي على موقع الجامعة بحساباته على المواقع البحثية

)Gate Research ,Scholar Google )حيث يمكنه تتبع االستشهاديات التي تحصل عليها نشاطه البحثي.

# مسؤوليات مدير الموقع\*

- الإشراف على محتوى موقع الكلية بجميع الأقسام والإدارات التابعة له.
- متابعة تحميل البيانات باملوقع وحث كافة الوحدات التابعة للكلية بتحميل كل البيانات المطلوبة للموقع.
- نشر أهم الأخبار والنشاطات التي تقوم بها الكلية أو متابعة من يتم تكليفه بهذه المهمة. والتأكد من جودتها والتزام الكلية بالمعايير العامة التي يتم الاتفاق عليها من قبل لجنة الموقع االلكتروني.
- إقامة ورش العمل ألعضاء هيئة التدريس التابعين للكلية الخاصة بالتعامل مع املوقع الالكتروني من حيث كيفية التسجيل وتعديل الملف الشخصي. وتحميل المنشورات العلمية.
	- تقديم المشورة والمساعدة لمنتسبي الموقع في استعادة كلمات المرور للدخول الى الموقع.
		- التواصل مع إدارة موقع الجامعة ومصمم الموقع لتطوير موقع الكلية.
- متابعة موقع الكلية واعلام إدارة الموقع بأي أخطاء أو إشكاليات قد تحدث في موقع الكلية.
	- التحديثالدوري للبيانات واالحصائيات الخاصة بالكلية.

# **ألية العمل على املوقع اللكرتوني للجامعة**

1- فتح المتصفح الرسمي للكلية على موقع الجامعة من الرابط : /https://uot.edu.ly/edt/

2- الدخول بواسطة اسم المستخدم وكلمة المرور التي تم التسجيل بهما على الموقع، وتم حديثًا تفعيل الدخول للموقع مباشرةً ً ً باستخدام الايميل الجامعي لكل من يملك ايميل جامعي مُفعّل من قِبل مركز المعلومات والتوثيق بالجامعة. ֦֧֦֧֦֧֦֧֦֧֝֜ ؚ<br>؞

3- بعد فتح المتصفح الرسمي للكلية، الدخول على الإعدادات للبدء في العمل على الموقع.

4- اختيار الجزء المستهدف للعمل عليه، ومن ثم اتباع الألية التالية:

### **توثيق املعلومات على املوقع اللكرتوني لكلية الرتبية** - **طرابلس**

- ﴿ إدارة مكتب المعلومات والتوثيق تقوم بشكل دوري بمتابعة كل الأخبار والنشاطات والأحداث والخدمات المجتمعية التي تنظمها الكلية سواءً داخلها أو خارجها بالتعاون مع مؤسسات المجتمع المدني، والمشاركة بالحضور الشخصي لهذه الأنشطة وتوثيقها. ً
- ح الحصول على كافة المعلومات والبيانات الخاصة بهذه النشاطات والفعاليات والأحداث الميّزة من مصدرها الرئيسي من أجل ֦֧֧֦֧֦֧֦֧֦֧֦֧֟֓֝ صياغة الأخبار، والتأكد من دقتها وصحتها قبل النشر الالكتروني.
	- حل يتم صياغة الأخبار بما يتناسب مع الحدث أو النشاط المستهدف للنشر.
- عرض األخبار قبل النشر على متخصص في التدقيق اللغوي، والذي تم تكليفهمن قبل إدارة الكليةمن قسم اللغة العربية والدراسات الإسلامية بالكلية.
	- توثيق األخبارودعمها بالصورالفوتوغرافية.
	- حفظ كل املعلوماتوأرشفتها، إلعدادالتقارير الفصليةوالسنوية إلدارة الكلية.

## **ألية التوثيق على املوقع اللكرتوني لكلية الرتبية** - **طرابلس**

1- تنشيط المتصفح الرسمي للكلية على موقع الجامعة: /https://uot.edu.ly/edt/

وذلك كلما يتم الحصول على خبر جديد أو حدث أو نشاط لبدء تحديث المعلومات على الموقع.

2- عند الدخول على الموقع لكلية التربية\ طرابلس، يتم التحكم في توثيق المعلومة ونشرها في الركن الخاص بها على الموقع.

3- يقوم كلاً من مدير الموقع الرسمي للكلية ومنسق التوثيق لكل قسم من الأقسام العلمية بالكلية والذي تم تعيينه من قبل مدير الموقع ً مسؤولا عن قسمه، وكذلك المشرف المسؤول عن كل إدارة على موقع الكلية، بتوثيق المعلومة ونشرها بعدة صور:

#### **إدارةاألخبار:**

- إضافة خبر جديد، ويتضمن: عنوان الخبر، نص الخبر، وفئة الخبر إن كان خبر عام أو نشاط أو ورشة عمل أو معرض أو مؤتمر علمي، وتاريخ نشر هذا الخبر.

֦֧֦֧֦֧֦֧֦֧֦֧֦֧ׅ֜֓֓֡֜֓֓֡֡֜**֕** - دعم الخبر ببعض الصور المتعلقة بالنشاط بما يناسب الخبر ومن ثم نشره حتى يتم الاطلاع عليه من قبل زوار الموقع، ويمكن مة<br>كل خبر تم نشره على الموقع على وسيلة التواصل الاجتماعي (Facebook) لإيصاله لأكبر عدد من روّاد وسائل التوا - دعم الخبر ببعض الصور المتعلقة بالنشاط بما يناسب الخبر ومن ثم نشره حتى يتم الاطلاع عليه من قبل زوار الموقع، وبمكن مشاركة

#### **إدارةاأللبومات:**

إضافة جميع الصور الفوتوغرافية لكافة الأنشطة التي تم توثيقها ونشرها على الموقع على هيئة ألبومات صور لكل نشاط أو حدث على حدى في الجزء المخصص لإدارة الألبومات على الموقع عن طربق إضافة ألبوم جديد: وبتضمن عنوان الألبوم، فئة الألبوم: إن كان حفل أو مؤتمر، أو نشاط أو اجتماع، أو ورشة عمل، ويقوم الموقع بتصنيف كل ألبوم تبعًا لنوعه، ومن ثم اختيار تاريخ نشر ً الألبوم.

#### **إدارةالفيديوهات:**

ّأما ما يخص بالفيديوهات المسجلّة لكل نشاط أو حدث يتم توثيقها على الموقع في الجزء المخصص لإدارة الفيديوهات ويتم ذلك بإنشاء قناة خاصة تابعة للمكتب أو تابعة للأقسام على اليوتيوب وتحميل الفيديوهات الخاصة بالنشاطات فيها وإضافة روابط هذه الفيديوهات على املوقع.

#### **إدارةاألحداث**:

إضافة حدث جديد يتضمن عنوان الحدث، وصف الحدث، مكان الحدث، وفئة الحدث إن كان مؤتمرات، احتفاالت، اجتماعات، ورش عمل، دورات تدربيية، ندوة ، وتسجيل بداية الحدث وتاريخ نهاية الحدث كذلك وقت حدوث الحدث ووقت نهاية الحدث .<br>ا واختيار الملف الذي تم تصميمه للحدث المًعلن عنه.

#### **إدارةاإلعالنات:**

إضافة إعلان جديد ويتضمن عنوان الإعلان ووصف الإعلان والمستهدفون من الإعلان: الطبة أو أعضاء هيئة التدريس أو العامة، أو الخريجين، وكذلك اختيار تاريخ نشر الإعلان وتاريخ نهاية صلاحية الإعلان ونوع الإعلان هل هو عام أو خاص، وكذلك الصورة املرفقة باإلعالن يتم إضافتها لنص اإلعالن.

#### **إدارةالوثائق:**

إضافة الوثائق الخاصة بالكلية أو باألقسام من أدلة وخطط استراتيجية ولوائح في إدارة الوثائق لكي تعطي وصف دقيق للخدمات التي تقدمها الكلية أو القسم عن طريقة إضافة وثيقة جديدة وكتابة اسم الوثيقة وتحميل ملف الوثيقة إن كانت دليل قسم، دليل طالب، دليل الخريجين ، دليل املعمل وهكذا. **التدقيق اللغوي ملنشورات املتصفح الرمسي للكلية على املوقع االلكرتوني:**

**التدقيق اللغوي:**

يقوم فيه املدقق اللغوي بمراجعة النصوص بجميع أنواعها ولغتها والتأكد من خلو النص من األخطاء اللغوية، اإلمالئية، النحوية، وتصحيحها وفق القواعد اللغوية السليمة، فالأخطاء اللغوية تقلل من قيمة النص.

**الهدف من التدقيق اللغوي للنصوص:**

تقديم نص خالي وسليم من الأخطاء مما يعطيه القوة والدقة في المعنى. وبالتالي ضمان وصول المعنى بالشكل الصحيح للقارئ بنسبة عالية، ففي اللغة قد تكون الحركة أو الحرف سبب في تغيير كامل المعنى.

> ألية التدقيق المتّبعة في ضبط المنشورات على الموقع الالكتروني: **ّ**

1- تكليف مُدقق لغوي من قِبل إدارة الكلية ،وذلك لمراجعة النشر الالكتروني الذي يشرف عليه مكتب المعلومات والتوثيق بالكلية، وبناء ُ على ذلك قد تم تكليف أ. أحمد ناجي عضو هيئة تدربس من قسم اللغة العربية والدراسات الإسلامية داخل الكلية بالتدقيق اللغوي على املنشورات والوثائق الخاصة بالكلية.

2- بعد الحصول على كافة المعلومات والبيانات الخاصة بالنشاطات والفعاليات والأحداث المميّزة لكلية التربية – طرابلس من مصدرها ֧֦֧֦֧֦֧֦֧֝<br>֧֦֧֝֝ الرئيس من أجل صياغة الأخبار، والتأكد من دقتها وصحتها ، يتم صياغة الخبر بما يتناسب مع الحدث أو النشاط المستهدف للنشر .

3- عرض الأخبار التي تمت صياغتها على المُتخصص في التدقيق اللغوي لمراجعتها لغويًا وتصحيحها قبل النشر في الموقع الالكتروني أو في .<br>ا <u>้</u> املتصفح الرسمي على وسائل التواصل االجتماعي.

4- التواصل مع المدقق اللغوي يكون بوسيلة التواصل الالكترونية ( Email)، وذلك بإرسال كل منشور ليتم التدقيق عليه وتصحيحه لغويًا. ً

5- عقب التدقيق يعيد المدقق اللغوي المنشور للمكتب، حيث يتم نشر الخبر مباشرةً على الموقع ودعمه بالصور الفوتوغرافية. ً

### **التواصل مع الطلبة والكوادر التدريسية والوظيفية بكلية الرتبية \ طرابلس**

نظرًا لظروف انتشار جائحة كورونا في السنوات الأخيرة بشكل كبير مما استدعى الأمر الالتزام بالإجراءات الاحترازية، وإيجاد ً الطرق الأمثل للتواصل مع طلبة الكلية والكوادر التدريسية والوظيفية، فقد تمت الاستعانة بوسائل التقنية والتكنولوجيا الحديثة في التواصل عن بعد معهم حتى خارج أوقات الدوام الرسمي، ومنها:

### **وسائل التواصل الجتماعي**

تُعتبر وسائل التواصل الاجتماعي من أكثر المواقع شهرةً وانتشاراً في الوقت الحالي، إذ يقضي الطلاب عليها معظم أوقاتهم؛ لذلك ً<br>أ ً ُ فإنّ استخدام وسائل التواصل في العملية التعليمية، ودمجها مع المنهج الدراسي يُعتبر من أكثر الطرق ذكاءً وإبداعاً، ويُمكن تحقيقه من ֦֧֦֧֦֧֦֧֦֧֦֧֦֧֦֧֦֧֦֧֦֧֦֧֝<br>**֡** ُ ֧֧֧֦֧֧֦֧֧֦֧֦֧֝֟֓֓֝֟֓֓֝֓֓֜֓<br>׆֧ ً ُ ֦֧֦֧֦֧֦֧֦֧֦֧ׅׅׅ֧ׅׅ֝֜֓֡֬֜֓֡֬֜֓֡֬֓֜֓֡֬֬֜֓֓֞֓֡֬ خلال إنشاء مجموعات خاصّة أو صفحات عبر مواقع التواصل، ونشر كل ما يتعلق بالعملية التعليمية من خلالها لتسهيل التواصل ֦֧֦֧֦֧֦֧֦֧֦֧֦֧֦֧֦֧֦֧֦֧֦֧֦֧֦֧֦֧ׅ֧֦֧֜֜֓֓ بين الأساتذة والطلبة، حيث تُسهل قدرة الطالب على طرح أفكاره حول موضوع مُعيّن ومشاركتها، من خلال إنشاء استطلاعات الرأي عبر ُ ُ الإنترنت بشكل يومي أو أسبوعي، للحصول على أفكار الطلاب وآرائهم حول المحاضرات أو توجيه الأسئلة أو المشكلات التي قد تعترضهم وما إلى ذلك.

تم إنشاء متصفحات رسمية للكلية ولألقسام العلمية واإلدارات بالكلية على أكثر وسيلة من وسائل التواصل االجتماعي شائعة االستخدام وهي الفيس بوك )Facebook )كذلك خصصت بعض األقسام مجموعات خاصة بالطلبة، يتم من خاللها نشر كل األخبار والإعلانات والأحداث والفعاليات التي تتعلق بالأقسام وبالكلية وتهم الطلبة وأعضاء هيئة التدربس والموظفين، وتسهل عملية التواصل بهم خارج أوقات الدوام الرسمي للكلية، واملتصفحات هي:

**كلية التربية\ طرابلس:**

**<https://www.facebook.com/edtuot/>**

قسم الأحــياء:

**/com.facebook.www://https[قسم-األحياء-كلية-التربية-طرابلس](https://www.facebook.com/قسم-الأحياء-كلية-التربية-طرابلس-537609069630704/)/537609069630704-**

قسم التربية الخاصة:

**/com.facebook.www://https[قسم-التربية-الخاصة-كلية-التربية-جامعة-طرابلس](https://www.facebook.com/قسم-التربية-الخاصة-كلية-التربية-جامعة-طرابلس-142482282599470/)/142482282599470-**

قسم الــتربية الفنية:

**<https://www.facebook.com/profile.php?id=100057360613131>**

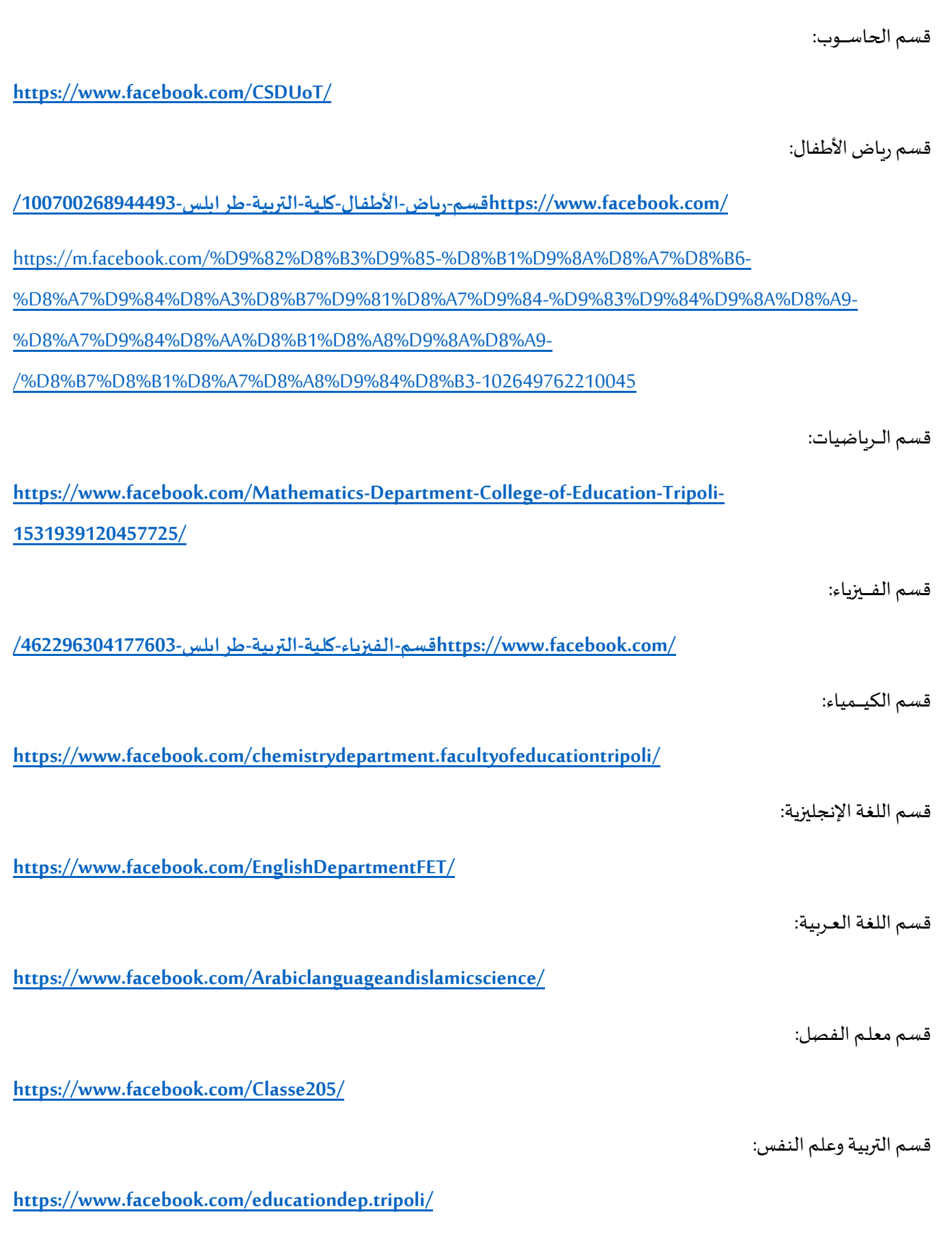

17

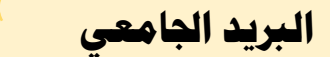

**هو** بريد تمنحه الجامعة ألعضاء هيئة التدريس واملوظفين والطلبة وينتهي بصيغة (LY .EDU )يسهل عن طريقه تواصلهم بالكلية والجامعة، وله عدة مميزات من حيث سعة التخزبن الغير محدودة و حجم المرفقات وإرسال واستقبال الرسائل النصية وغيرها، ولهذا البريد الجامعي فوائد عديدة حيث تستخدمه الشركات لتقدم لمستخدميه بعض العروض أو التخفيضات الخاصة.

- يمكن تصفّح بريد الجامعة من خلال صفحة الويب (موقع الجامعة) أو من خلال برنامج يُحمّل على أجهزة المحمول مثل: تطبيق ֦֧<u>֦</u> ֦֧֦֧

.(Outlook (

# **ألية احلصول عليه:**

يتم الحصول على البريد الجامعي عن طربق مركز المعلومات والتوثيق بالجامعة حيث يتم توجيه أعضاء هيئة التدريس والموظفين والطلبة لطلب البريد الجامعي من المركز ، وخصصت الجامعة للطلبة <u>ر ابط تسجيل طالب</u> من الصفحة الخاصة بالطلبة على الموقع:

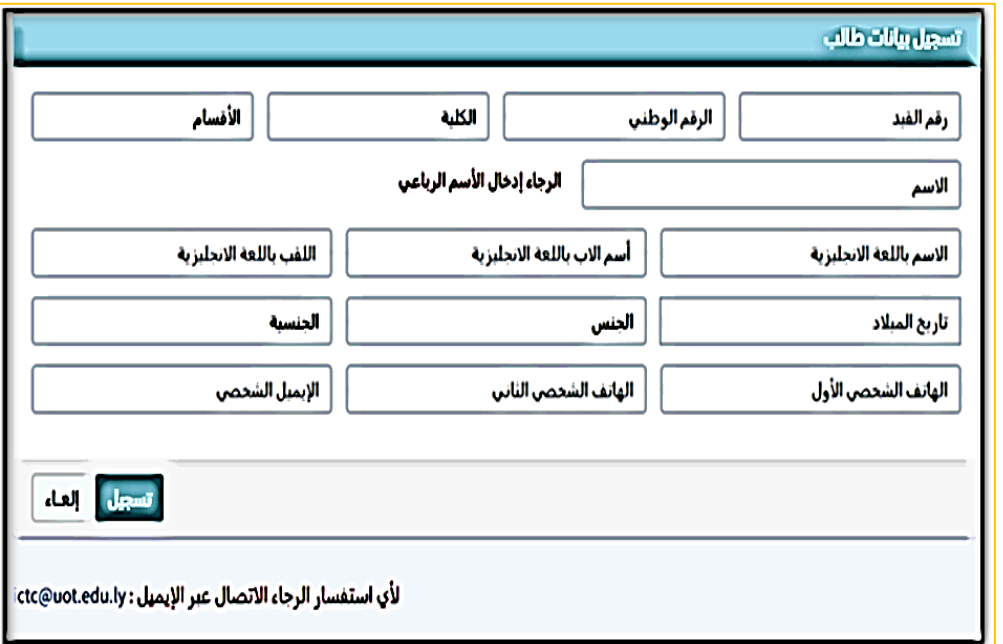

#### [/](http://cloud.uot.edu.ly/register/student/) [http://cloud.uot.edu.ly/register/student](http://cloud.uot.edu.ly/register/student/)

بعد التسجيل فيه يرسل مركز المعلومات والتوثيق البريد الجامعي وكلمة المرور على البريد الشخصي للطالب ليتمكن من الدخول لموقع الجامعة وتصفّحه والاستفادة من كل الامتيازات التي يوفرها له الموقع كطالب في الجامعة. ֦֦֧֦֦֦֧֦֧֦֧֦֧֦֧֦֧֦֧֦֧֦֧֦֧֦֧֦֧֦֧֦֧֝֝֜֜<br>֧֧֧֜֜֜֜֜֜֝

مراسلة الطلبة وأعضاء هيئة التدريس على البريد الجامعي بكل ما يتعلق بالعملية التعليمية أثناء وخارج الدوام الرسمي هذا من مساعي مكتب المعلومات والتوثيق الدائمة وأهدافه أن يملك كل طالب وعضو هيئة تدريس بريد جامعي لسهولة التواصل معهم.

# **لوحة اإلعالنات اللكرتونية**

#### أولا: - تفعيل لوحة الإعلان الالكترونية الخاصة بمتصفح الكلية الرسمي على موقع الجامعة: **ا**

حيث يتم نشر كل الإعلانات الخاصة بالكلية أو بالأقسام العلمية، بتحديد نصوص الإعلانات المحدّدة، وفئة المستهدفين من ֧֦֧֦֧֦֧֦֧֦֧֝ كل إعلان: سواء كان (الطلبة، الكادر التدريسي، الكادر الوظيفي) وتحديد الفترة الزمنية المناسبة لكل إعلان للوصول لجميع المستهدفين من كل إعالن.

#### **ا: ثاني** - **النشر على لوحة إعالنات الكلية التي مت إنشائها على تطبيق )Viber )اخلاصة بالكادر التدريسي بالكلية: ا**

لوحة الإعلانات هي أداة تواصل فعّالة لنشر كل الإعلانات التي تهم الكادر التدريسي داخل الكلية خارج ساعات الدوام الرسمي، ֦֧֦֧֦֧֦֧֦֧֦֧֝֜ ويتم صياغة كل إعلان بالشكل المطلوب ليحقق الهدف المنشود عند نشره ويتم ذلك من خلال إدارة مكتب المعلومات والتوثيق المسؤولة عن النشر على اللوحة، ويتم النشر بعد التواصل مع الجهة المختصّة بالإعلان.

#### **ا: ثالث - اإلعالنات اخلاصة بالكادر الوظيفي تتم عن طريق مدير مكتب الشؤون اإلدارية بالكلية.ا**

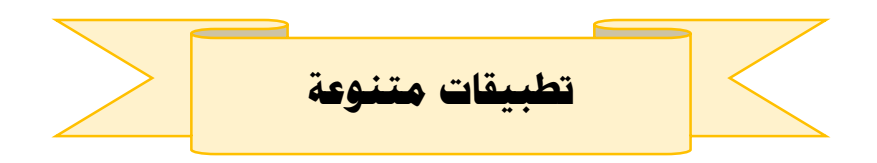

#### **:)Viber, WhatsApp, messenger ( :تطبيقات**

تم الاستعانة بهذه التطبيقات للتواصل مع الطلبة من أساتذة المقررات وكذلك منسقي الدراسة والامتحانات لمناقشة مشاكل التنزيل الالكتروني للطلبة تقليل لنسبة الازدحام داخل أقسام الكلية، وكذلك التواصل مع أعضاء هيئة التدريس عبر غرف أنشأت على هذه ؚ<br>ؙ التطبيقات تجمع الكادر التدريسي لسهولة التواصل عن بُعد.

### **تطبيقات ) 365 Office ):**

كل أستاذ يمكنه التمتع بتطبيقات (ميكروسوفت اوفيس ) مجاناً بسبب اشتراك الجامعة في هذا البرنامج من خلال امتلاك إيميل جامعي ً<br>أ والدخول بواسطته لسهولة تزويد الطلبة بجميع المعلومات الخاصة بالمقررات خلال الفصل الدراسي وتسهيل التواصل بين الأساتذة وطالبهم بشكل مباشر، مثل تطبيق:

**مايكروسوفت تیمز) Microsoft Teams (**منصة إلكترونيةتوفر خاصیةإنشاء فصول دراسیةتفاعلية عبر اإلنترنت ملشاركة محتوى المادة التعليمية وعرض الملفات ونشر المهام والواجبات وادخال الدرجات وفرص الدردشة وتسهل المراسلة والتواصل بين المعلم واملتعلمين.

**برنامج ) Zoom):** برنامج مختصبمكاملات الفیدیو ویوفر خدمةالتواصل بالصوتوالصورةمع عددكبيرمن املتصلين تزید عن 100 متصل ، استخدم كذلك لسهولة التواصل بين األساتذة وطالبهم بشكل مباشر.

**جوجل كالس روم/الفصول الدراسیة )** Google Classroom (تعتمد على التعلیم املدمج واستخدمتلتسھیل العملیة التعلیمیة ألنه یمكن فیھا إنشاء واجبات ومناقشات أو مكتبة إلكترونیة وخدمات وميزات أخر ى.

**وھناك** غيرھا من املنصات والبرامج التي یمكن االختیار منھا بما یتناسب مع البيئة التعلیمیة، ولعل أھم معایير االختیار تعتمد على دراسة ما هو متاح، واختیار المنصة أو البرنامج المناسب الذي یحقق متطلبات البیئة التعلیمیة والغرض من اختیار التعلیم الإلكتروني إما كبديل أو كمكّمل للدراسة التقليدية. ֖֖֖֚֚֚֡֞*֚* 

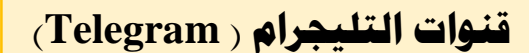

هو تطبيق حر ومجاني للمراسلة الفورية، يضم أكثر من 400 مليون مستخدم وبعد من أكثر البرامج تنزيلًا واستخدامًا حول ً ً<br>أ العالم لسهولة استخدامه. وبتميز عن غير باقي التطبيقات بقدرته على إنشاء المجموعات بحد أقصى 50 ألف شخص. كما أنه يستخدم مع أنظمة التشغيل المختلفة من نظام الآيفون ونظام الأندرويد والويندوز.

**يمتاز تطبيق)Telegram ) عن باقي التطبيقات بالعديد من الخصائص أهمها:** 

- يتميز التطبيق بأنه مجاني وخالي من اإلعالنات.
- حماية رسائل وبيانات المستخدمين بشكل يضمن لهم كامل الخصوصية.
- حذف الرسائل كاملة من جميع األطراف أو من طرف واحد بنقرة واحدة.
- القدرة على إرسال الملصقات الكرتونية العبرة الثابتة والمتحركة. إمكانية إجراء المكالمات بدقة عالية مع جميع المضافين من جهات الاتصال. توافر خاصية البحث عن الرسائل من خلال تحديد كلمة معينة.
	- إمكانية وضع اسم خاص للمستخدم حتى يسهل الوصول إليه من قبل الآخرين.
	- بإمكان املستخدم حظر أيشخصمجهول يراسلهولن يظهر لهرقم هاتفه غيربإذن منه.
		- يتوفر في تليجرام 12 لغة من ضممها الكورية والإسبانية والماليزية والعربية طبعًا. ً
- في استطاعة أي مستخدم من إنشاء قناته الخاصة على تليجرام ودعوة الأصدقاء لها، والاستفادة من هذه القنوات في الإعلان عن منتج أو سلعة ما أو في الشروحات الدراسية. تتوفر ميزة الرسائل السربة ولا يمكن لأحد من تتبعها لما تتميز به من أمان مضاعف، وتحذف الرسائل فور تسجيل الخروج.

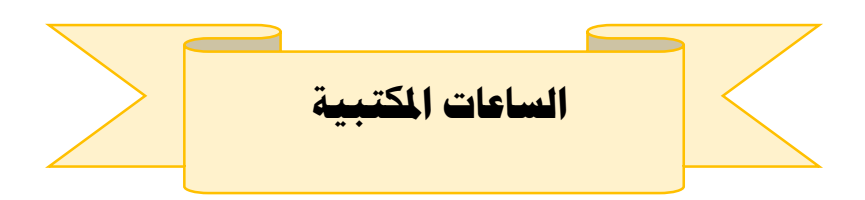

ً**يقوم** كل أستاذ بتخصيص جزء من وقته أسبوعياً كساعات مكتبية لمقابلة طلابه ومساعدتهم فيما يحتاجونه مقدماً لهم ً<br>أ النصح والمعلومة في حالة وجود أية أسئلة لديهم قد لا يكفي وقت المحاضرة للإجابة عنها، وتشكل الساعات المكتبية عنصر تواصل بين **ً** الأستاذ والطالب، وتعتبر رافدًا آخر يستفيد منه الطالب في غير ساعات الدراسة الرسمية ويتم تحديدها كالتالي:

بعد تنزيل الجدول الدراسي وفق الخطة الدراسية لقسم الدراسة والامتحانات يعمل كل أستاذا على تخصيص ساعات مكتبية للتواصل مع الطلبة بمواعيد زمنية معينة يحددها كل قسم بما يتناسب مع أعضاء هيئة التدريس ومراجعتهم من قبل الطلبة كل أسبوع، ويتم ذلك بوضع جداول منظّمة لكل قسم يستعين بها الطالب لمراجعة مشرفه الأكاديمي لحل أي مشكلة تواجهه طيلة الفصل الدراسي. ֦֧֦֧֦֧ׅ֧֦֧֧֦֧֧֦֧ׅ֧֧֧ׅ֧֝֜֜֓֓֜֜֓֕֓֜֜֓֜֜֓֟֓֜֜֜֓

**تسجيل اهليئة التدريسية لكلية الرتبية**-**طرابلس على موقع اجلامعة وحل إشكاليات الدخول للموقع**

1- التواصل مع الكادر التدريسي بجميع الأقسام العلمية بالكلية إلكترونيًا عبر وسائل التواصل الاجتماعي المختلفة: ֧֦֧֝<u>֘</u> ( الفايبر، الواتس اب، البريد الالكتروني، الماسنجر) أو تكليف منسقي التوثيق بالأقسام العلمية بالتواصل مع زملائهم لحصر أعضاء هيئة التدريس الذين لم يتم تسجيلهم على موقع الجامعة.

2- إنشاء استبيان يضم كل المعلومات الخاصة المتعلقة بتسجيل الكادر التدريسي على الموقع:

[https://forms.gle/xMRnKbrY3qKfkMkA7](https://forms.gle/xMRnKbrY3qKfkMkA)

3- نشر الاستبيان إلكترونيًا عبر وسائل التواصل للتمكن من تجميع المعلومات المطلوبة لمرحلة التسجيل. ֧֦֧֝<u>֘</u>

-3 بعد تجميع بيانات أعضاء هيئة التدريس يتم العمل على تسجيلهم باملوقع ، وإنشاء كلمات مرور لتمكينهم من الدخول على موقع الجامعة.

4- بالنسبة لكل من سُجّل سابقًا بالموقع وواجهته إشكالية دخول الموقع في حال نسيان كلمة المرور يتم عقد ورش عمل ً ֦֧֦֧֡֓֝<u>֓</u> ُ مصغرّة لمساعدتهم في إعادة تعيين كلمة مرور جديدة لهم، حيث يتم الحصول على رابط لتغيير كلمة المرور من الجامعة ֦֧֦֧֦֧֦֧֦֧֦֧֦֧֦֧֦֧֦֧֦֧<br>֧֝ يتم إرساله لبريدهم الجامعي وبتمكن عضو هيئة التدريس من إعادة تعيينها مرة أخرى.